# **Hacer una emisión**

# **en directo desde una computadora**

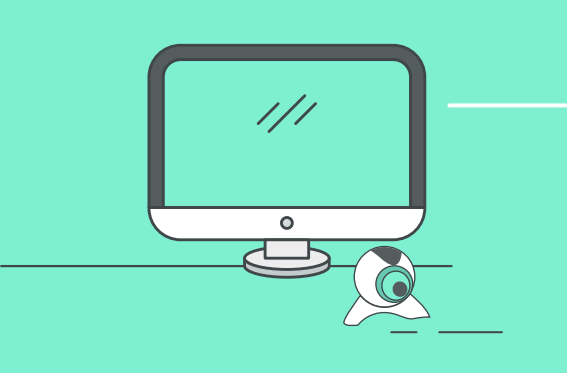

Debés ubicarte en el sitio preciso para conseguir que la escena sea interesante. Usá un trípode, un palo para selfies o accesorios de compensación para evitar el movimiento de la cámara. No tapes el

objetivo con el dedo.

## Equipo mínimo necesario: **Computadora con** *webcam***.**

#### **Dato importante:**

Buscá una ubicación con poco ruido de fondo. Debés estar atento por si hay viento, tráfico u otros ruidos que puedan afectar a la calidad del sonido. Si utilizás los micrófonos o accesorios adecuados, el audio será de mayor

La primera vez YouTube tarda 24 hs. en activar tu cuenta para realizar transmisiones en vivo. Por lo que te recomendamos realizarlo con tiempo.

## **Recomendaciones antes de comenzar**

**Encuadrá la escena. Probá y optimizá el audio.**

calidad.

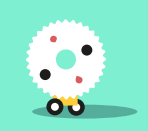

#### **Comprobá la señal y probá la velocidad de Internet.**

Si la señal Wi-Fi es buena, la calidad de las emisiones será excelente. En computadoras se recomienda utilizar una conexión por cable Ethernet / de Red.

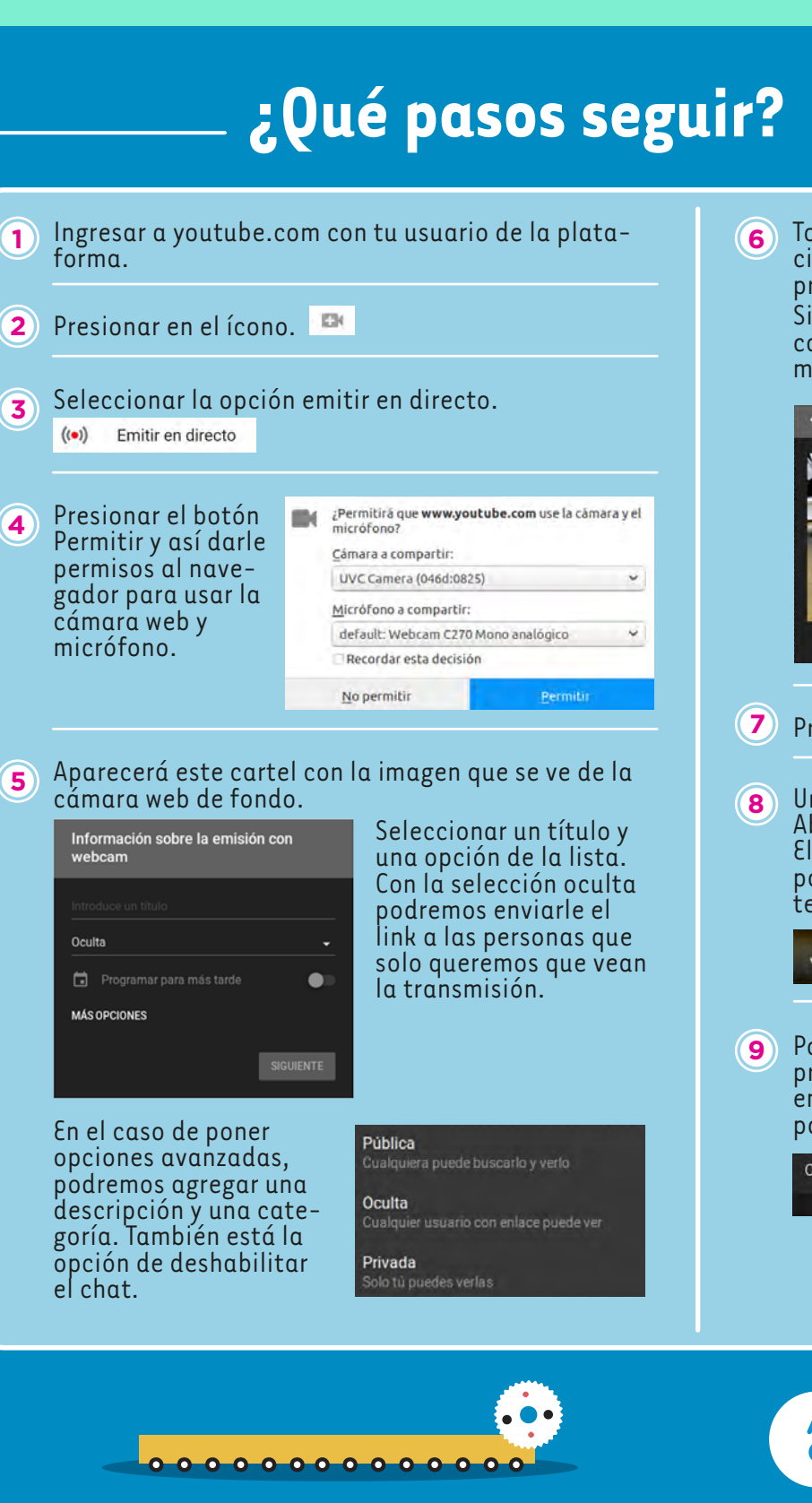

Tomar una fotografía para la imagen de presentación de la transmisión o se podrá subir una imagen predefinida.

Si ponemos compartir, nos da la posibilidad de compartir en diferentes redes sociales o simplemente copiar el link para enviar a los que quieras.

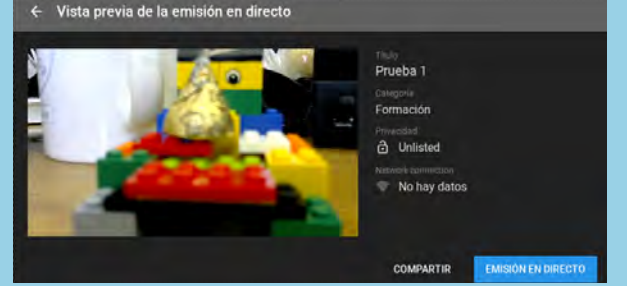

- Presionar Emisión en Directo para comenzar.
- Una vez en la transmisión. Abajo de nuestra imagen, aparecen 3 botones. El primero para silenciar el micrófono, el segundo, para compartir la transmisión y el tercero, para terminar la emisión.

**TERMINAR EMISIÓN** 

Podrás ver los chat destacados o chat en vivo, presionando sobre "Chat Destacado" y si presionas en los 3 círculos verticales se podrán ver los participantes en línea.

Chat destacado -

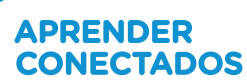

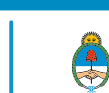